### I fogli di stile (CSS)

I Cascading Style Sheets (CSS), in Italiano fogli di stile, sono un potente strumento per formulare e gestire il layout di un sito web. Essi sono inclusi in una o più pagine HTML per controllare in maniera automatica e veloce l'aspetto e lo stile della pagina. Inoltre consentono di ottenere effetti che non sarebbero possibili con l'uso del solo linguaggio HTML. Il termine "cascata" (cascading) sta a indicare una delle caratteristiche principali dei CSS, il fatto di poter essere inseriti più volte in uno stesso documento seguendo regole gerarchiche precise, quindi ci sono CSS più importanti e CSS meno importanti.

Si farà riferimento alla versione CSS3.

#### I CSS sono uno standard riconosciuto dal W3C e un sito di qualità non può non farne **uso**

Compito dei fogli di stile è ridefinire e/o potenziare i tag HTML, attraverso un insieme di regole che offrono anche il grande vantaggio di modificare, in un colpo solo, le impostazioni in una o più pagine.

Vediamo com'è fatta una regola:

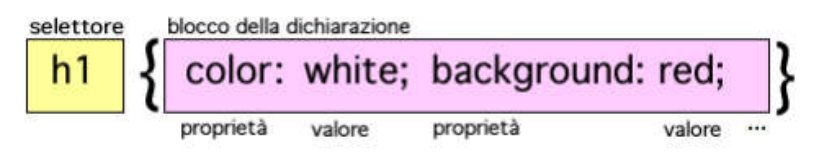

Attiva

Essa è composta da due blocchi principali:

- o il selettore
- o il blocco delle dichiarazioni

Il selettore serve a definire la parte del documento cui sarà applicata la regola. In questo caso, ad esempio, saranno formattati tutti gli elementi <h1>: lo sfondo sarà rosso, il colore del testo bianco.

Il blocco delle dichiarazioni è delimitato da due parentesi graffe. Al suo interno possono trovare posto più dichiarazioni. Esse sono sempre composte di una coppia:

o proprietà

valore  $\circ$ 

La proprietà definisce un aspetto dell'elemento da modificare (colore di sfondo, bordo, dimensione, etc) secondo il valore espresso. Proprietà e valore devono essere separati dai due punti.

Se in un blocco si definiscono più dichiarazioni, come nell'esempio in figura, esse vanno separate dal punto e virgola. Il linguaggio non impone che si metta il punto e virgola dopo l'ultima dichiarazione, ma alcuni browser più datati lo richiedono: conviene aggiungerlo sempre per sicurezza e per una maggiore compatibilità.

Gli spazi bianchi lasciati all'interno di una regola non influiscono sul risultato. Il consiglio è di lasciare sempre uno spazio tra le varie parti, per una migliore leggibilità.

Si possono inserire parti di commento in un CSS racchiudendole tra i segni:

/\* come segno di apertura

\*/ come segno di chiusura

Attiva Donna a L

Il termine significa "World Wide Web Consortium".

Il W3C è un consorzio di aziende del settore informatico che si occupa di stabilire standard di riferimento per il Web. Questo consorzio, in altri termini, studia i sistemi ed i linguaggi per la trasmissione di dati attraverso il Web e ne ufficializza l'utilizzo attraverso raccomandazioni definitive. Al W3C si devono gli standar di HTML, XML, SMIL, CSS e altri ancora.

Il sito ufficiale del consorzio è raggiungibile da: http://www.w3c.org

### Applicazione delle regole di stile

Le regole di stile possono essere applicate a un documento html in tre modi:

#### $\triangleright$  In linea

Le informazioni sullo stile sono specificate per ogni singolo elemento all'interno del tag HTML, utilizzando l'attributo style; in questo modo è possibile definire o ridefinire alcune proprietà del tag stesso.

All'attributo style è assegnata una stringa in cui sono elencate le regole.

Esempio: <h1 style="color:blue; font-size:20pt;">L'intestazione è di colore blu</h1>

#### > Integrato (o interno)

Il foglio di stile è inserito all'inizio del documento HTML, utilizzando il tag style all'interno della sezione head del documento.

Attributo del tag style è type, cui è assegnato il valore "text/css".

```
Esempio: Il codice sequente ridefinisce gli stili dei tag h1 e p; queste modifiche saranno
valide per tutte le occorrenze dei tag h1 e p nella pagina.
      \leqhtml>
        <head>
             <title>...</title>
             <style type="text/css">
                   h1 {color: blue; font-size:20pt;}
                   h2 {color:grey; font-size:10px;}
             \langle/style>
        </head>

        </html>
```
#### $E$  Feterno

Le regole di stile sono memorizzate in un documento separato, che è un file con estensione .css ed è richiamato dal documento html in due modi:

- un link ipertestuale al foglio di stile, usando il tag link nella sezione head della pagina

```
<head><link rel="stylesheet" type="text/css" href="nomefoglio.css">
\lt/head>
```
Esempio: Impostiamo il colore dello sfondo dei titoli e del paragrafo.

```

 <head>
   <style type="text/css">
            body {background-color: yellow}<br>h1 {background-color: #00ff00}
            h2 {background-color: transparent}
            p {background-color: rgb(250,0,255)}
    </style>
 </head>

    <h1>Questa &egrave; la prima intestazione</h1>
    <h2>Questa &egrave; la seconda intestazione</h2>
    <p>Questo &egrave; un paragrafo</p>
\frac{\langle \text{body} \rangle}{\langle \text{html} \rangle}
```
## Questa è la prima intestazione

Questa è la seconda intestazione

Questo è un paragrafo

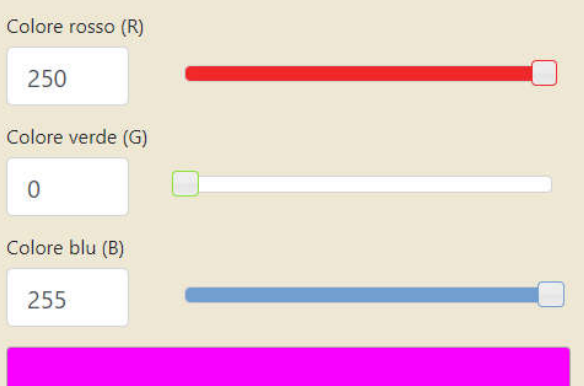

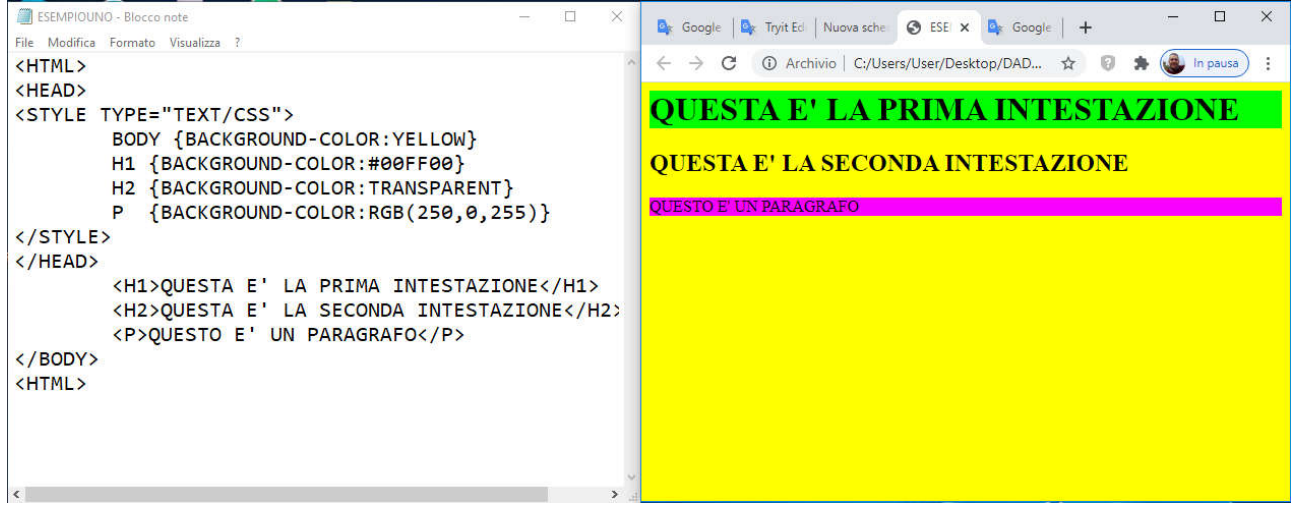

<html>  $<$ head $>$ <title>CSS</title> <style type="text/css"> h1 {color:green;} h2 {color:blue;} h3 {color:red}  $\frac{2}{1}$  </style  $<$ /head>  $$ <h1>Primo titolo H1 in verde</h1> <h2>Primo titolo H2 in blu</h2> <h3>Primo titolo H3 in rosso</h3> <h1>Secondo titolo H1 in verde</h1> <h2>Secondo titolo H2 in blu</h2> <h3>Secondo titolo H3 in rosso</h3>  $<$ /body>  $<$ /html>

Attiva Windows

# Primo titolo H1 in verde

# Primo titolo H<sub>2</sub> in blu

## Primo titolo H3 in rosso

# **Secondo titolo H1 in verde**

# Secondo titolo H2 in blu

Secondo titolo H3 in rosso

Attiva Windows

#### fogli di stile esterni

Questo tipo di fogli di stile, rispecchia pienamente la caratteristica dei Css di divedere lo stile dai contenuti. Essi infatti, sono depositati in un solo file con estensione .css e richiamati con una semplice riga di codice da tutti i documenti HTML a cui fanno riferimento.

Inutile quindi sottolineare il vantaggio che se ne trae dal massiccio uso che se ne può fare. Con un'unica modifica, si potrebbe riflettere su tutto il sito il risultato di tale accorgimento.

Un foglio di stile esterno si può creare semplicemente con il Blocco Note di Win9x/Nt o 2000 o con qualunque editor di testi. Una volta inserito il codice Css occorre salvare il file con estensione .css (per esempio : imposta form.css)

Una volta esequite queste operazioni, è necessario richiamare il file contenente il foglio di stile nelle pagine HTML inserrendo tra i tag <HEAD> e </HEAD> la riga:

#### <LINK REL="stylesheet" TYPE="text/css" HREF="file.css" media="screen">

La sintassi di questa riga è la seguente:

Link: indica che c'e' un collegamento Rel: identifica con che tipo di file esiste il collegamento Type: il tipo di formato Href: il percorso del file media (opzionale) : indica il supporto (schermo, stampa, ecc.) cui applicare il foglio di stile

#### fogli di stile in linea

I fogli di stile in linea, rappresentano una soluzione ottimale per chi volesse attribuire dello stile a uno solo o comunque pochi tags HTML. Il codice CSS è applicato direttamente ai singoli tag html.

Non rappresentano, infatti, la tanto desiderata divisione tra stile e contenuti. Nell'esempio sequente viene mostrato un tipico foglio di stile in linea:

<FONT STYLE="font-family:tahoma; font-size:10pt; color:green">Testo scritto grazie ai Css  $<$ /FONT>

Come si può vedere, l'eloquente promiscuità tra stile e contenuti e fin troppo visibile. Utilizzare normale sintassi Html, in questo caso sarebbe stato uguale, se non considerando il vantaggio della compatibilità con i browser meno recenti. Ecco comunque lo stesso risultato ottenuto con comuni tag Html.

<FONT FACE=TAHOMA SIZE=2 COLOR=GREEN>Testo scritto grazie a Html</FONT>

Ecco i risultati dei due codici a confronto:

Testo scritto grazie ai Css Testo scritto grazie a Html

#### fogli di stile incorporati o interni

Il foglio di stile è inserito direttamente nella pagina HTML in cui viene utilizzato. I fogli di stile incorporati rappresentano una via di mezzo tra i Css in linea e i Css esterni.

I Cascade Style Sheets incorporati infatti, separano lo stile dai contenuti, ma, essendo acclusi ai tag <HEAD> e </HEAD>, non possono influenzare un intero sito web o anche solo più documenti.

Questi fogli di stile incorporati, come quelli esterni e a differenza di quelli in linea, racchiudono peculiarità sintattiche che lo distinguono dal comune Html: l'insieme degli attributi e' racchiuso tra "{ }" (si ottegono su Windows premendo  $Alt+123$  e  $Alt+125$ ), per separare ogni attributo dal suo corrispettivo valore, è usato il segno ":", in caso di più attributi, vengono separati da ";", gli attributi con più termini (come font-size) sono sperati da un "-".

Qui di seguito è riportato un esempio di foglio di stile incorporato:

<HTML> <HEAD> <STYLE TYPE=text/css> P { font-size:15px; font-family:verdana; color:green } FONT { font-size: 20px; font-family: arial; color: black }  $<$ /STYLE>  $<$ /HEAD>  $<$ BODY> <FONT>Esempio scritto con i Css incorporati (di 20px, arial e nero)</FONT>  $<$ BR> $<$ BR> <P>pagina realizzata con i fogli di stile incorporati (di 15px, verdana e verde)  $<$ /BODY>  $<$ /HTML>

la pagina ottenuta è la seguente :

Esempio scritto con i Css incorporati (di 20px, arial e nero)

pagina realizzata con i fogli di stile incorporati (di 15px, verdana e verde)

## 1° ESEMPIO

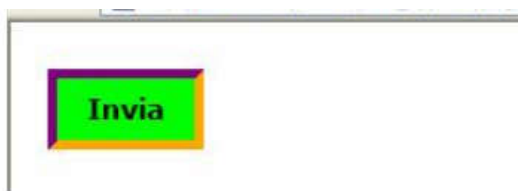

Il form in figura, contenente un solo elemento, può essere realizzato nei tre modi indicati precedentemente :

. inline : il codice CSS è applicato direttamente al singolo tag html.

```
<html>
        <head>
       <title>CSS</title>
       </head>
        <body>
           <form>
           <input type="submit" name="cmdInvia" value="Invia"
              style="color:black; text-align:center;
                      font-family: Verdana; font-size:15px; font-weight:bold;
                      background-color:lime;
                      border: 5px solid; border-color: purple orange orange purple;
                      margin: 10px;padding:5px;
                       width:100px; height:40px; ">
            </form>
        </body>
</html>
```
interni : il foglio di stile è inserito direttamente nella pagina HTML in cui viene utilizzato.

```
<html>
<head>
<title>CSS</title>
<style type="text/css">
        input{ color:black; text-align:center;
               font-family: Verdana; font-size:15px; font-weight:bold;
               background-color:lime;
                border: 5px solid; border-color: purple orange orange purple;
                margin: 10px;padding:5px; width:100px; height:40px;}
</style>
</head>
 <body>
            <form
             <input type="submit" name="cmdInvia" value="Invia">
            </form>
  </body>
</html>
```
# Padding CSS

Le padding proprietà CSS vengono utilizzate per generare spazio attorno al contenuto di un elemento, all'interno di qualsiasi bordo definito.

Con i CSS, hai il pieno controllo sul riempimento. Sono disponibili proprietà per impostare il riempimento per ogni lato di un elemento (in alto, a destra, in basso ea sinistra).

· esterni : il codice CSS è inserito in un file esterno alla pagina e referenziato con il tag  $<$ lin $k>$ 

```
<html>
<head>
<title>CSS</title>
<link rel="stylesheet" type="text/css"
     href="scriptesterni/impostazioni_form.css"
     media="screen"/>
</head>
  <body>
      <form>
      <input type="submit" name="cmdInvia" value="Invia">
      </form>
   </body>
</html>
```
il file esterno *impostazioni form.css* contiene il sequente codice CSS :

/\* CSS Document \*/ input{ color:black; text-align:center; font-family: Verdana; font-size:15px; font-weight:bold; background-color:lime; border: 5px solid; border-color: purple orange orange purple; margin: 10px;padding:5px; width:100px; height:40px; }

### 2° ESEMPIO

# Il titolo è verde, verdana

Il testo normale è rosso, comic sans ms, corsivo, 15px

#### · con fogli di stile *inline*

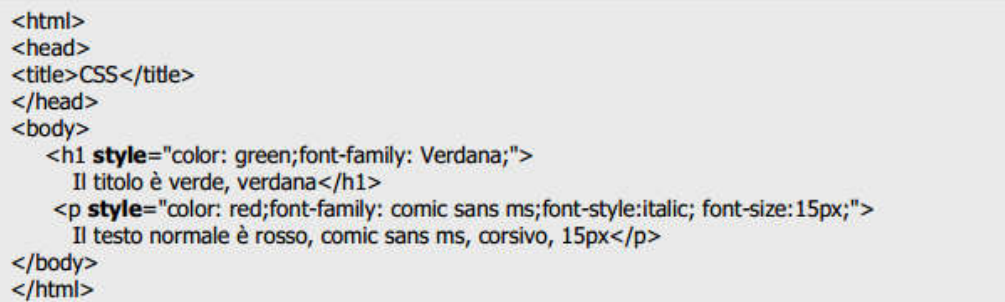

· con fogli di stile *interni* 

```
<html>
<head><title>CSS</title>
<style type="text/css">
   h1{color: green;font-family: Verdana;}
   p{color: red;font-family: comic sans ms;font-style:italic; font-size:15px;}
</style
</head>
<body>
   <h1>Il titolo è verde, verdana</h1>
   <p>Il testo normale è rosso, comic sans ms, corsivo, 15px</p>
</body>
</html>
```
**Attiva** 

Passa a

· con fogli di stile esterni

```
<html>
<head>
<title>CSS</title>
<link rel="stylesheet" type="text/css"
     href="scriptesterni/file.css"
     media="screen"/>
</head>
<body>
   <h1>Il titolo è verde, verdana</h1>
   <p>Il testo normale è rosso, comic sans ms, corsivo, 15px</p>
</body>
</html>
```
il file esterno *file.css* contiene il seguente codice CSS :

```
/* CSS Document */
  h1{color: green;font-family: Verdana;}
    p{color: red;font-family: comic sans ms;font-style:italic; font-size:15px;}
```
### **Esempio form con CSS**

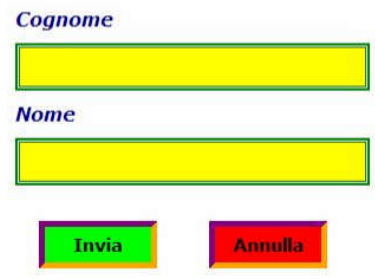

• con CSS esterni

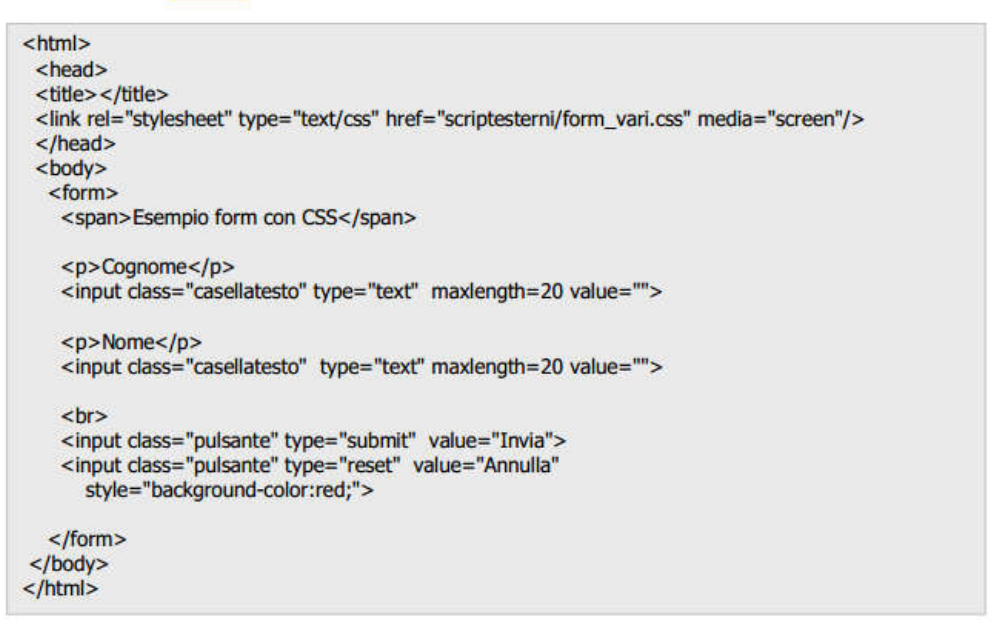

Il file esterno *form\_vari.css* contiene il seguente codice CSS utilizzato dalla pagina corrispondente al form realizzato :

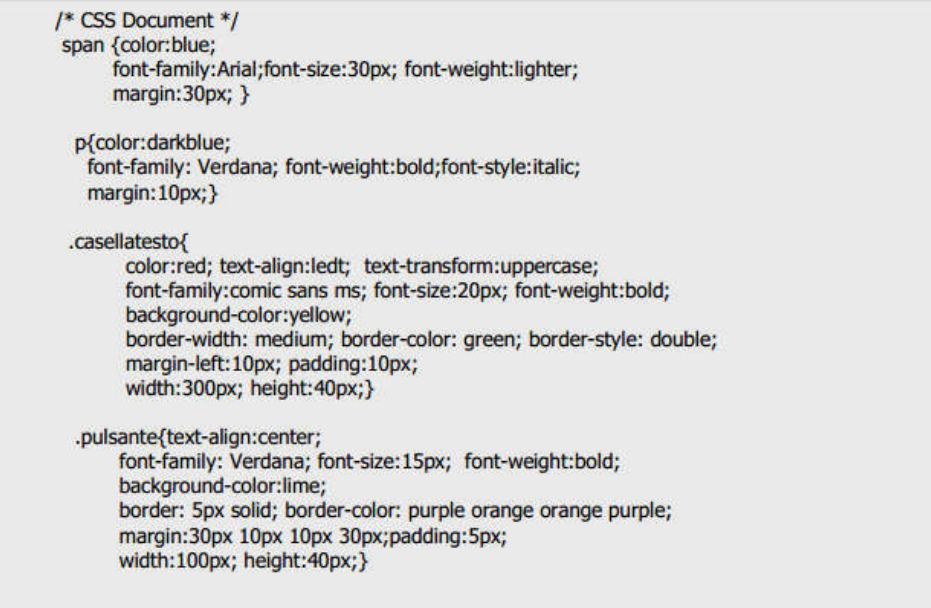

At Pas